The purpose of this assignment is for you to demonstrate that you can collect data from the web, summarize the data in a graph, and provide a description of what your graph shows. Specifically, you will need to be able to do the following:

- Download data in a "CSV" format into a spreadsheet by following a link to a ".csv" file
- Copy and paste data from a website into a spreadsheet
- Choose an appropriate graph to summarize the data
- Make a graph from the data
- Print the graph
- Write a description of what the graph shows
- Submit the spreadsheet to the teacher electronically.

Your task is to create two graphs in a spreadsheet.

-You will electronically hand in a spreadsheet with two sheets or two different spreadsheets. Each sheet will contain a graph and the data on which the graph is based.

-You will also hand in a printed version of the graph with a description of what is shown in the graph.

One of the graph must be created by using one of these datasets.

[movie data](http://fairfieldschools.org/schools/flhs/content/uploads/2013/09/movie-data.csv)

http://fairfieldschools.org/schools/flhs/content/uploads/2013/09/moviedata.csv

- $\triangleright$  [world series appearances](http://fairfieldschools.org/schools/flhs/content/uploads/2013/09/world-series-appearances.csv) http://fairfieldschools.org/schools/flhs/content/uploads/2013/09/world-seriesappearances.csv
- $\triangleright$  [red sox roster](http://fairfieldschools.org/schools/flhs/content/uploads/2013/09/red-sox-roster.csv) http://fairfieldschools.org/schools/flhs/content/uploads/2013/09/red-soxroster.csv

 $\geq$  [federal spending by state](http://fairfieldschools.org/schools/flhs/content/uploads/2013/09/federal-spending-by-state.csv) [http://fairfieldschools.org/schools/flhs/content/uploads/2013/09/federal](http://fairfieldschools.org/schools/flhs/content/uploads/2013/09/federal-)spending-by-state.csv

- $\triangleright$  [fashion data](http://fairfieldschools.org/schools/flhs/content/uploads/2013/09/fashion-data.csv) http://fairfieldschools.org/schools/flhs/content/uploads/2013/09/fashiondata.csv
- $\triangleright$  [Baseball player rank](http://fairfieldschools.org/schools/flhs/content/uploads/2013/09/Baseball-player-rank.csv) http://fairfieldschools.org/schools/flhs/content/uploads/2013/09/Baseballplayer-rank.csv
- $\geq$  [actor data](http://fairfieldschools.org/schools/flhs/content/uploads/2013/09/actor-data.csv) http://fairfieldschools.org/schools/flhs/content/uploads/2013/09/actordata.csv

One of the graphs must be created by transferring one of the Forbes Lists found at the link below.

[Forbes List](http://www.forbes.com/lists/) To use the Forbes Lists proceed as follow:

1) Follow the link above ("Continue to site" when the add pops up).

2) Scroll down and look along the right hand side of the webpage until you see the list of list that looks like this:

## **RICH LISTS**

- · World's Billionaires
- . 400 Richest Americans
- · Hong Kong's 50 Richest  $+12$  more

## **COMPANIES**

- . America's Most Trustworthy Companies
- · America's Best Small Companies
- . World's Most Innovative Companies

3) Look at the lists until you see one that sounds interesting to you and follow the link.

4) When you pick a link you should look in the middle of the screen, below the title for the words "View complete list". Follow this link.

5) Copy and paste the complete list into a spreadsheet and make your graph.

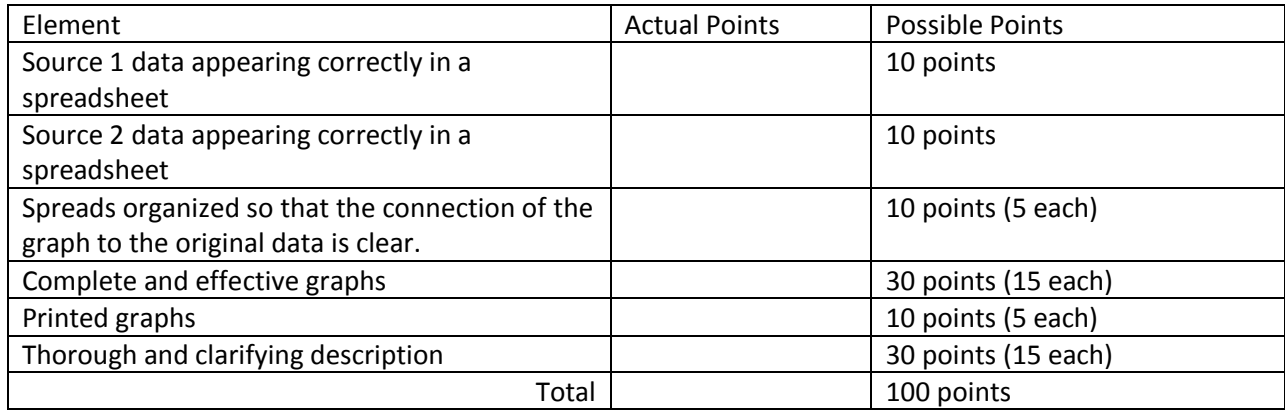